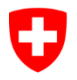

**Bundesamt für Landestopografie swisstopo**

# **Merkblatt zum Vorgehen beim Abgleichen der Gemeindegrenzen**

## **1 CheckCH**

Diese Tests werden bei jedem Durchlauf mit CheckCH durchgeführt.

Meldungen in der Log-Datei **<Input-Name>.log**:

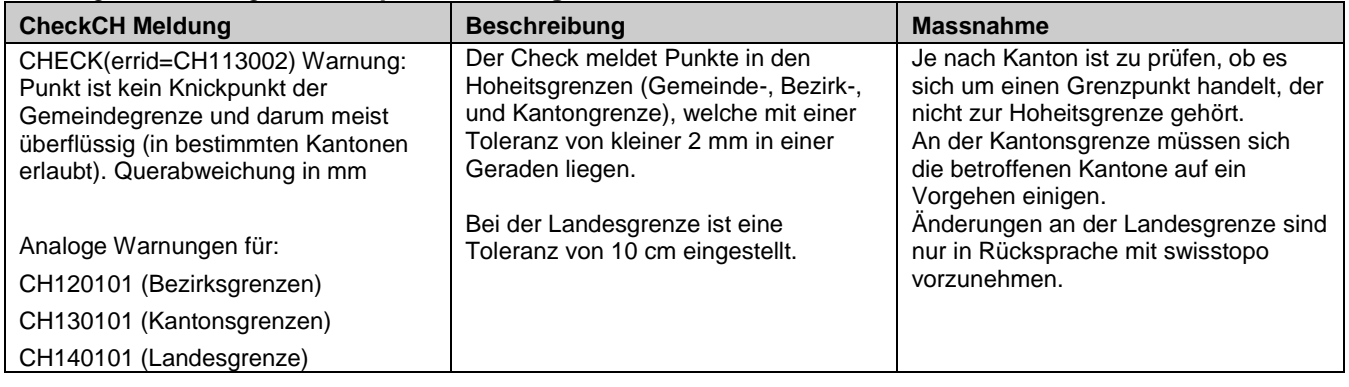

# **2 Erweiterter Gemeindegrenztest**

### **2.1 Hierarchietest Gemeinde, Datensatz intern**

Der Gemeindegrenzcheck führt zuerst einen internen Hierarchietest zwischen den Ebenen Liegenschaften und den Gemeinde-, Kantons-, Bezirks- und Landesgrenzen durch. Fehler aus dem Hierarchietest werden in der LOG-Datei aufgelistet. Diese Fehler müssen korrigiert werden, bevor der Abgleich mit den Nachbargemeinden durchgeführt werden kann.

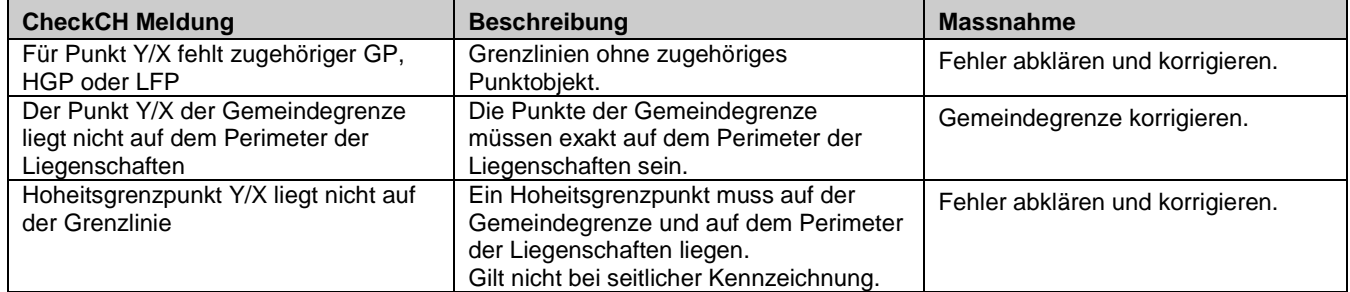

Meldungen aus der LOG-Datei: **<Input-Name>\_grenzen-err.log:**

### **2.2 Perimetertest Nachbargemeinden**

Aus der Topic Liegenschaften wird der Perimeter und die dazugehörenden Stützpunkte (Hoheitsgrenzpunkte, Lagefixpunkte, Grenzpunkte) generiert.

Der Perimetertest vergleicht die Daten mit den Nachbargemeinden im gültigen Bereich (default) oder im Arbeitsbereich.

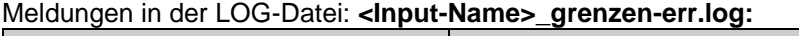

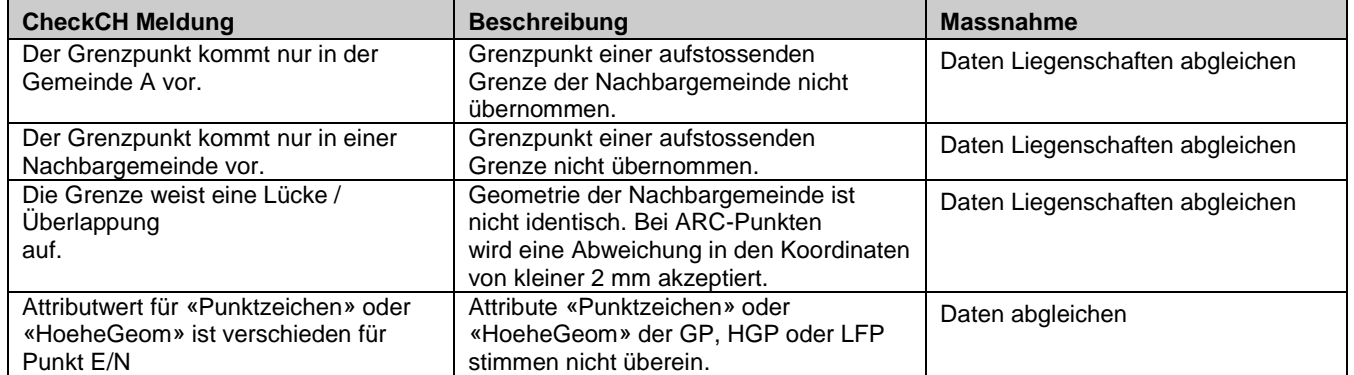

### **Vorgehensweise beim Abgleich von «Punktzeichen» und «HoeheGeom»**

Verschiedentlich gibt es aufgrund unterschiedlicher kantonaler Datenmodelle Probleme bei den Attributen «Punktzeichen» und/oder «HoeheGeom». Damit die Perimeter gespeichert werden können, gilt folgendes Vorgehen:

 **Attribut «Punktzeichen»:** Wenn beide Punktzeichen entweder Stein, Kunststoffzeichen, Bolzen, Rohr, Pfahl, Kreuz oder unversichert sind aber nicht übereinstimmen, müssen die Differenzen bereinigt werden. Wenn eines oder beide Punktzeichen «NULL» (kein Inhalt) oder «weitere» enthalten, kann auf die Bereinigung verzichtet werden. In diesen Fällen können die Perimeter gespeichert werden.

#### **Beispiel für nicht erlaubte Differenzen (Error):**

A-Dorf.Grenzpunkt: unversichert B-Dorf.Grenzpunkt: Stein

A-Dorf.Grenzpunkt: Stein B-Dorf.LFP3: Bolzen

#### **Beispiele für erlaubte Differenzen (Warning):**

A-Dorf.Grenzpunkt: unversichert B-Dorf.LFP2: weitere

A-Dorf: unversichert B-Dorf.LFP2: NULL

 **Attribut «HoeheGeom»:** Wenn unterschiedliche Höhen erfasst wurden, müssen die Differenzen bereinigt werden.

Ist eine der beteiligten Höhen=«NULL» (kein Inhalt). kann auf die Bereinigung verzichtet werden. In diesem Fall können die Perimeter gespeichert werden.

#### **Beispiele für nicht erlaubte Differenzen (Error):**

Zeglingen.Hilfsfixpunkt: 921.45 Lostorf.LFP3: 921.41

Rapperswil-Jona.Hoheitsgrenzpunkt: 462.851 Rüti (ZH).Hoheitsgrenzpunkt: 462.763

Rapperswil-Jona.Hoheitsgrenzpunkt: 0.000 Rüti (ZH).Hoheitsgrenzpunkt: 462.763

#### **Beispiele für erlaubte Differenzen (Warning):**

Zeglingen.Hilfsfixpunkt: NULL Lostorf.LFP3: 921.41

Rapperswil-Jona.Hoheitsgrenzpunkt: NULL Rüti (ZH).LFP3: 471.95

Rüti (ZH).Hoheitsgrenzpunkt: NULL Rapperswil-Jona.Hilfsfixpunkt: 478.75

Rapperswil-Jona.Hoheitsgrenzpunkt: NULL Rüti (ZH).Hoheitsgrenzpunkt: 462.763

> Bundesamt für Landestopografie swisstopo Geodäsie und Eidgenössische Vermessungsdirektion Seftigenstrasse 264, 3084 Wabern checkservice@cadastre.ch www.swisstopo.ch / www.cadastre.ch

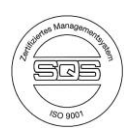

# **3 Verwaltung der Perimeterdaten**

Die Perimeterdaten der Gemeinden werden auf dem CheckCH in einem Arbeitsbereich und einem gültigen Bereich verwaltet. Sie liegen jeweils für die beiden Bezugsrahmen LV03 und LV95 vor. Die auf dem Server gespeicherten Grenzdatensätze können auch über den GeoShop visualisiert werden: [www.cadastre.ch/checkservice](http://www.infogrips.ch/servlet/redirector/rics1/igs/perimeter_work.igs?service=CHECKCH) → Reiter «Service» → Visualisierung → Visualisierung der Perimeter (Benutzername: CheckCH, Passwort: <Email>)

Unter Verwendung von Parametern im CheckCH können die Perimeterdaten verglichen, gespeichert oder gelöscht werden. Ohne die Angabe eines Parameters führt CheckCH den internen Hierarchietest und anschliessend den Perimetertest mit den im gültigen Bereich vorhandenen AV-Daten durch.

### **3.1 Arbeitsbereich**

Damit die Hoheitsgrenzen einer Gemeinde im Arbeitsbereich gespeichert werden können, muss der interne Hierarchietest fehlerlos sein. Dies ist unabhängig davon, ob diese mit den Daten der Nachbargemeinden übereinstimmen.

Parameter für den Arbeitsbereich:

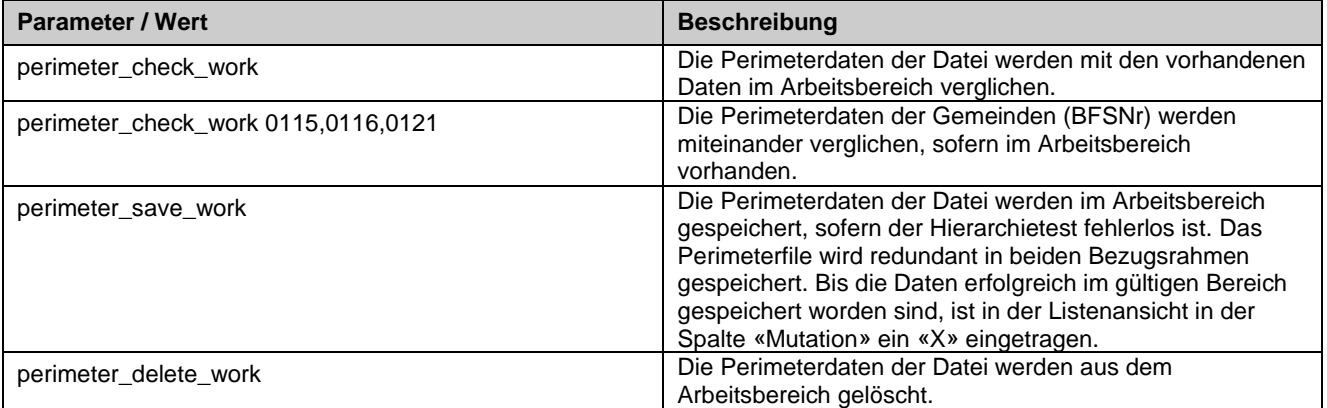

Die Liste der auf dem Server gespeicherten Grenzdatensätze kann via Webserver abgefragt werden:

[www.cadastre.ch/checkservice](http://www.cadastre.ch/checkservice) Reiter «Service» Verzeichnisse der Perimeter

→ Arbeitsbereich LV03 oder LV95 (Benutzername: CheckCH, Passwort: <Email>)

## **3.2 Gültiger Bereich**

Gibt es beim Vergleich mit den Nachbargemeinden keine Fehler, können die Gemeindegrenzperimeter von der Datensammlung «Arbeitsbereich» in «gültiger Bereich» überführt werden.

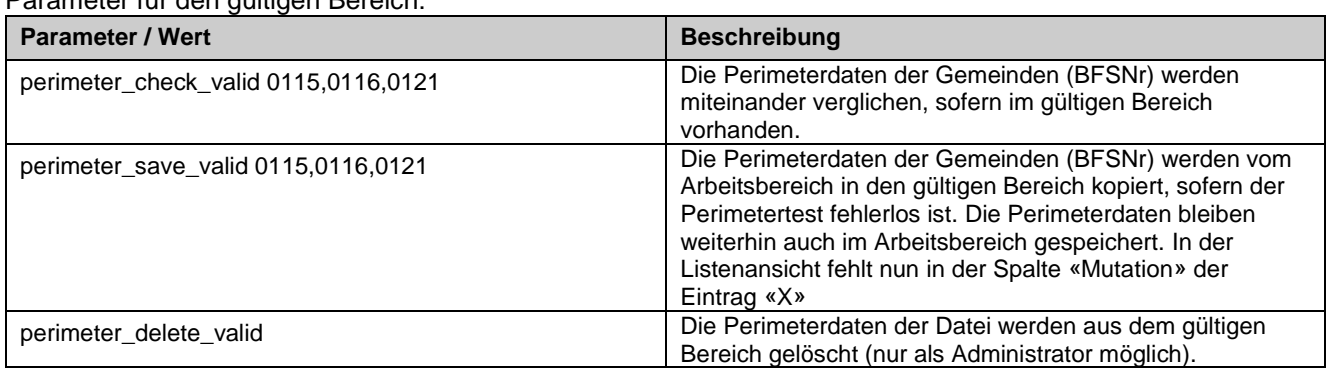

Parameter für den gültigen Bereich:

Die Liste der auf dem Server gespeicherten Grenzdatensätze kann via Webserver abgefragt werden: [www.cadastre.ch/checkservice](http://www.cadastre.ch/checkservice) Reiter «Service» Verzeichnisse der Perimeter → gültiger Bereich LV03 oder LV95 (Benutzername: CheckCH, Passwort: <Email>)

Wabern, 18.09.2017

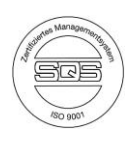